Livebox : configurer deux réseaux wifi séparément.

Vous pouvez configurer deux réseaux wifi (sur les bandes de fréquence 2,4 GHz et 5 GHz) de manière indépendante. De cette manière il n'est plus possible de se tromper lorsqu'on veut connecter l'application smartphone JO-Wi-Fi (intercom App type B) ou GT Wi-Fi (Aiphone Type GT) sur le même réseau Wi-Fi 2,4 GHz que le poste intérieur JO1MDW ou GT1C7WL. Nous pouvons donc ainsi procéder à l'enregistrement de l'application sur le poste intérieur sans obtenir d'erreur sur l'application smartphone du type : « vérifiez que vous êtes bien sur le même réseau Wi-Fi »

1 ère étape : se connecter dans l'interface de la Livebox.

- Depuis un PC connecté à la Livebox, ouvrez votre navigateur internet (Chrome, Mozilla Firefox, Internet Explorer, Safari ...)
- Saisissez http://livebox/ ou 192.168.1.1 dans la barre d'adresses.
- Appuyez sur la touche Entrée de votre clavier.

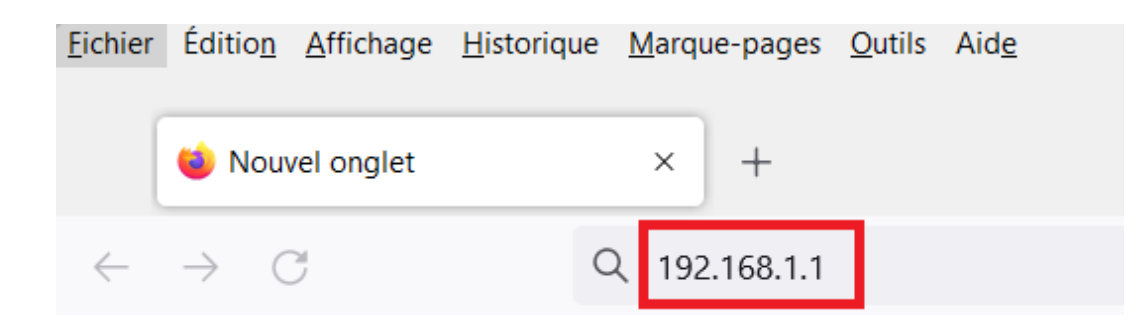

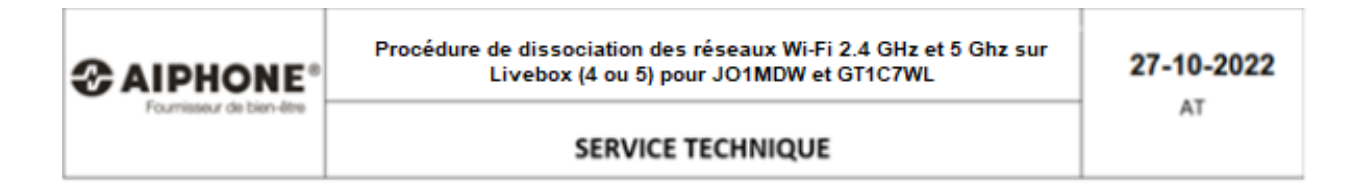

S'identifier sur l'interface :

- Dans la fenêtre d'authentification qui apparaît, saisissez votre mot de passe.
- Cliquez sur le bouton 'Connexion'.

Remarque : si vous ne l'avez pas modifié, le mot de passe par défaut se compose des huit premiers caractères (sans espace) de la clé de sécurité. Vous l'obtiendrez en appuyant sur le bouton 'i' de votre Livebox.

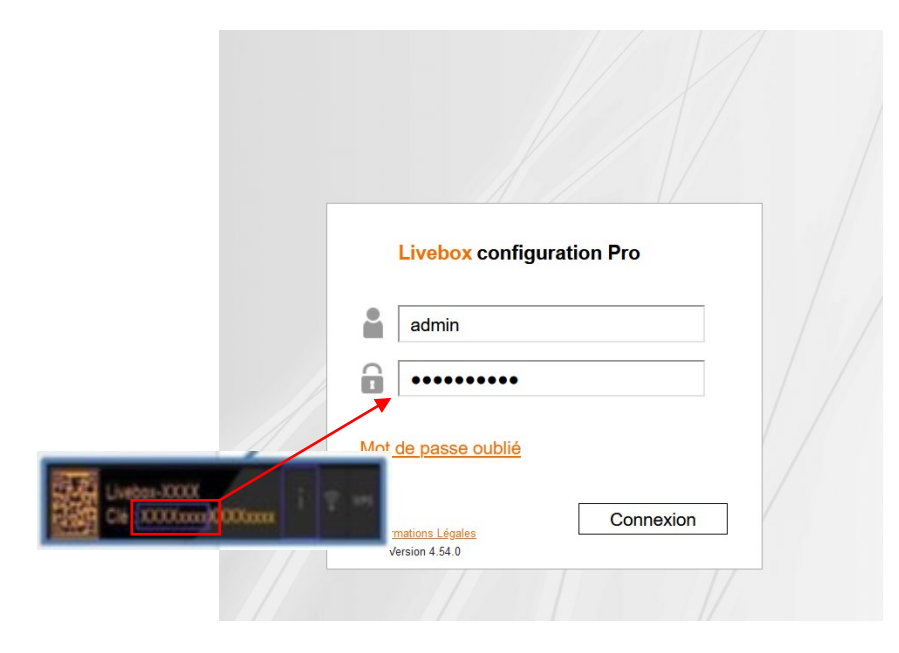

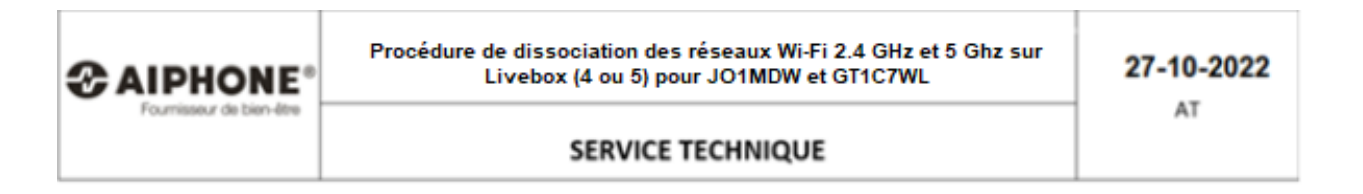

2ème étape : Cliquer sur le menu 'Wi-Fi' pour paramétrer les deux réseaux Wi-Fi distincts

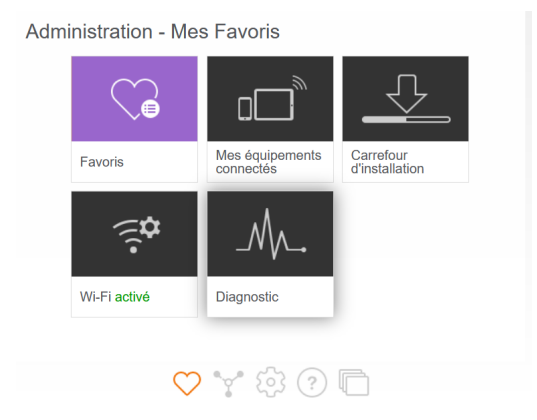

## Dans la rubrique 'Wi-Fi', cliquez sur le nom de votre Livebox.

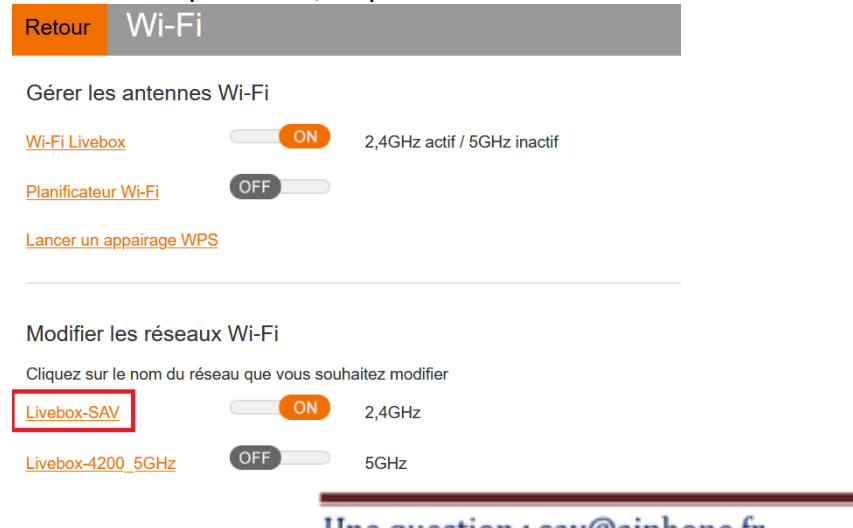

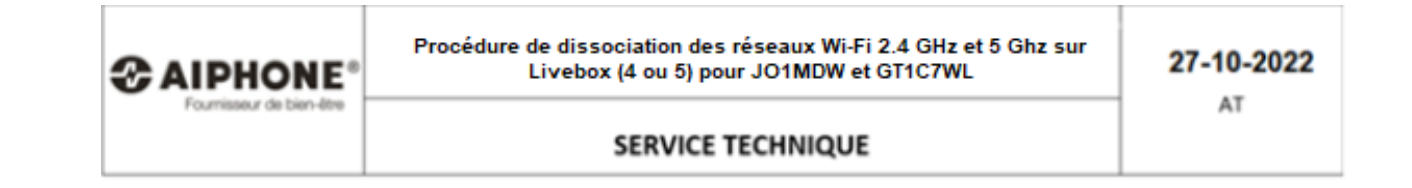

## Dans le champ 'SSID différent pour 5GHz', sélectionnez 'OUI'

Puis cliquez sur le bouton 'Enregistrer'

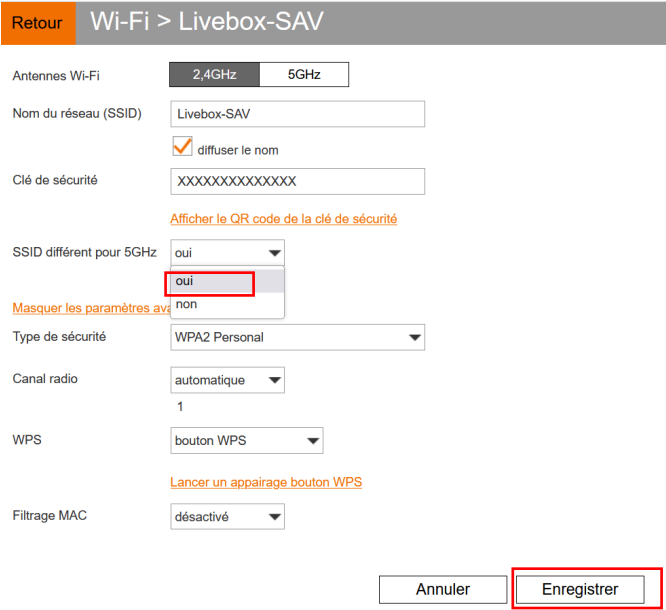

## Cliquer sur le bouton 'Confirmer'

Confirmation

Pour les équipements connectés en Wi-Fi notamment le décodeur TV, un nouvel appairage peut être nécessaire.

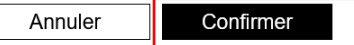

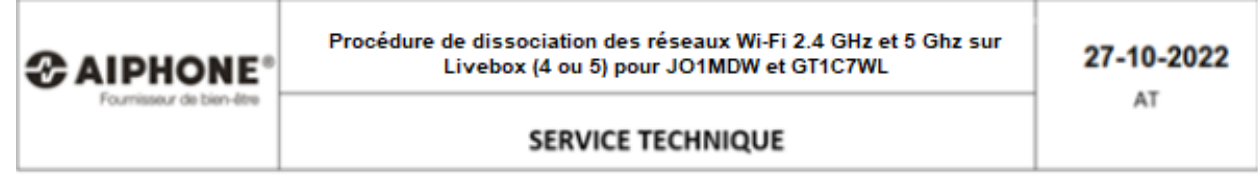

Accéder au réseau Wi-Fi à configurer :

Dans la rubrique 'Wi-Fi', cliquez sur le nom de votre Livebox représentant le wifi 2,4 GHz.

Remarque : On peut modifier les paramètres du réseau wifi 2,4 GHz et ceux du réseau wifi 5 GHz de façon indépendante. Dans notre exemple, nous modifions les paramètres du réseau wifi 2,4 GHz.

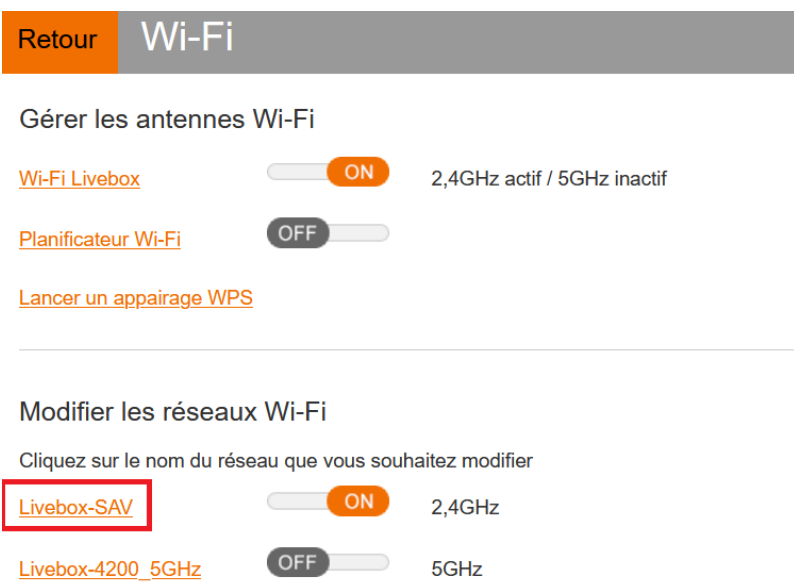

AT

Configurer le réseau wifi

Vous pouvez modifier plusieurs paramètres :

1) Nom du réseau (SSID) : nom qui apparaît dans la liste des points d'accès wifi.

2) Type et clé de sécurité : niveau de cryptage de la connexion wifi. Il est conseillé de conserver WPA2 Personnal.

3) Canal radio : la sélection automatique permet d'éviter les interférences avec d'autres points d'accès wifi et donc de s'assurer une connexion optimale.

4) WPS : permet de connecter vos équipements en wifi sans saisir la clé de sécurité.

5) Filtrage MAC : permet d'autoriser ou d'interdire l'accès d'équipements en wifi.

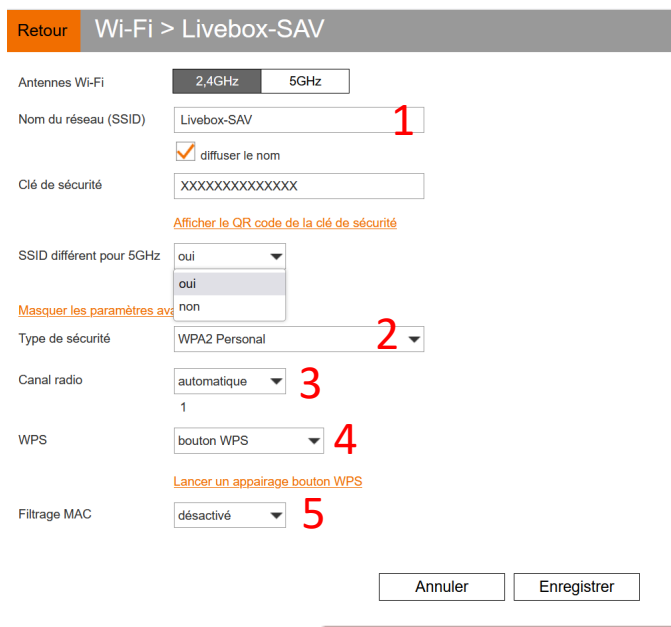

**SERVICE TECHNIQUE** 

27-10-2022 AT

Connecter À présent votre smartphone et votre poste JO1MDW ou GT1C7WL compatibles 2,4 GHz sur le nouveau réseau.

En ce qui concerne le poste JO1MDW ou GT1C7WL, il faut absolument le redémarrer au préalable, soit à l'aide du bouton reset situé sur le poste, soit en débranchant et en rebranchant le transformateur.

Pour chacun de ces deux équipements, vous pouvez ainsi choisir, dans la liste des réseaux wifi, le réseau sur lequel vous vous connectez. Vous constaterez que le poste intérieur JO1MDW ou GT1C7WL n'est pas compatible 5GHz et ne verra uniquement que le nouveau réseau 2,4 GHz que vous aurez créé. Pour votre smartphone c'est l'inverse, il est à priori capable de voir les deux réseaux différents : Livebox-SAV (le réseau 2,4 Ghz) et Livebox-4200\_5GHz (le réseau 5 Ghz). Bien sûr, depuis le smartphone, vous devrez choisir le nom du réseau en 2,4 Ghz pour pouvoir communiquer avec le JO1MDW ou GT1C7WL, et pouvoir ainsi procéder à l'enregistrement de ce dernier.